## **راهنمای ثبت پرونده های چند کنتوره )زیرگروهی(**

**-1 پس از ثبت درخواست توسط مال ک ، انتقال به میز کار مجری و قبول کار توسط وی، جهت قرار دادن در یک گروه، وارد بخش پرونده گاز، پرونده چند کنتور ه شوید**

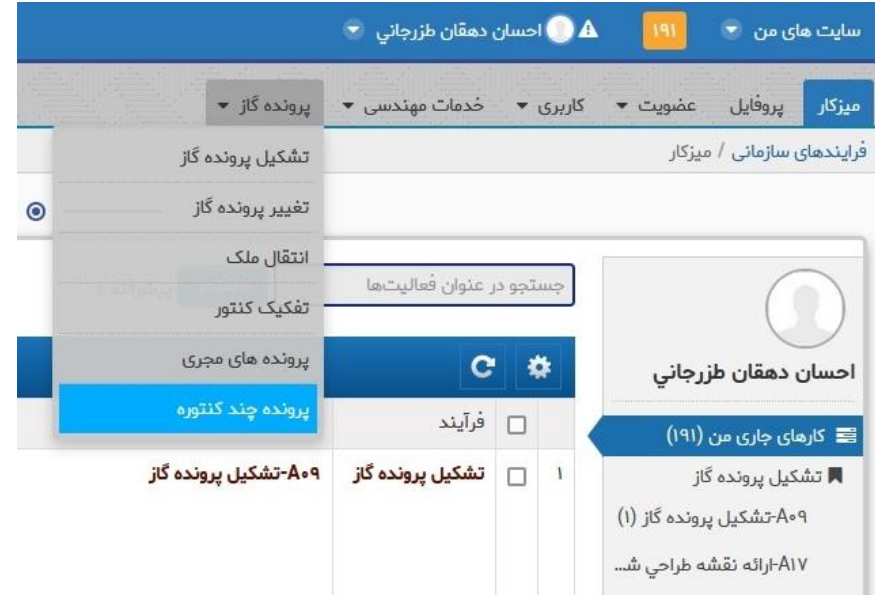

**2 در این مرحله م یتوانید پرونده های مربوط به هم را انتخاب و در یک گروه قرار دهید. )حداکثر4 پرونده مربوط به یک مالک( درصورت نیاز می توانید از کلید های افزودن و حذف )سمت چپ ( برای ویرایش لیست استفاده نمایید. در انتها کلید ذخیره را برای ثبت گروه انتخاب کنید.** 

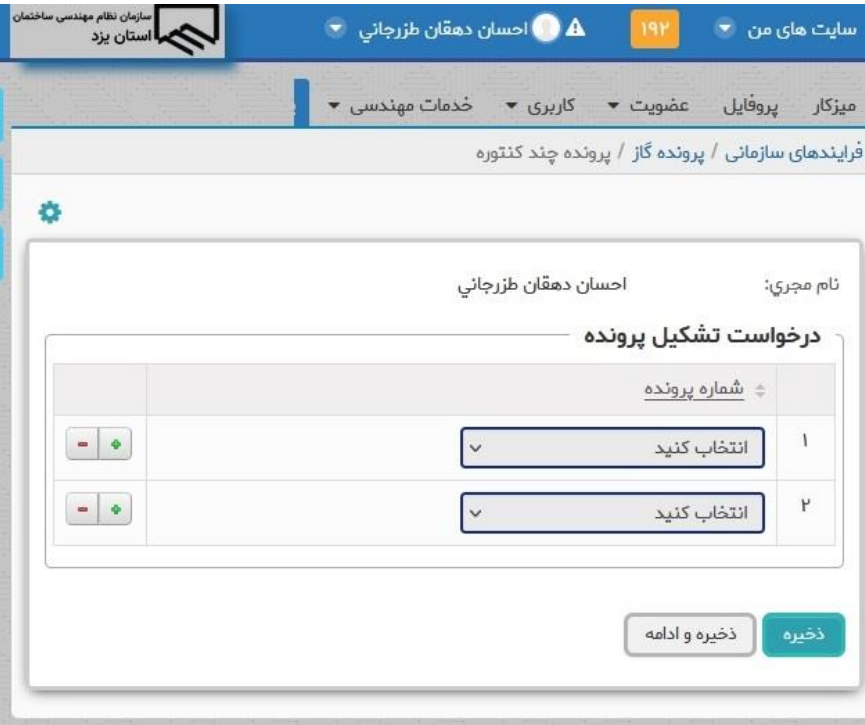